# SmartCD.G2

Manuale 29.08.2020

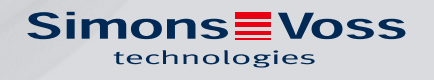

# Sommario

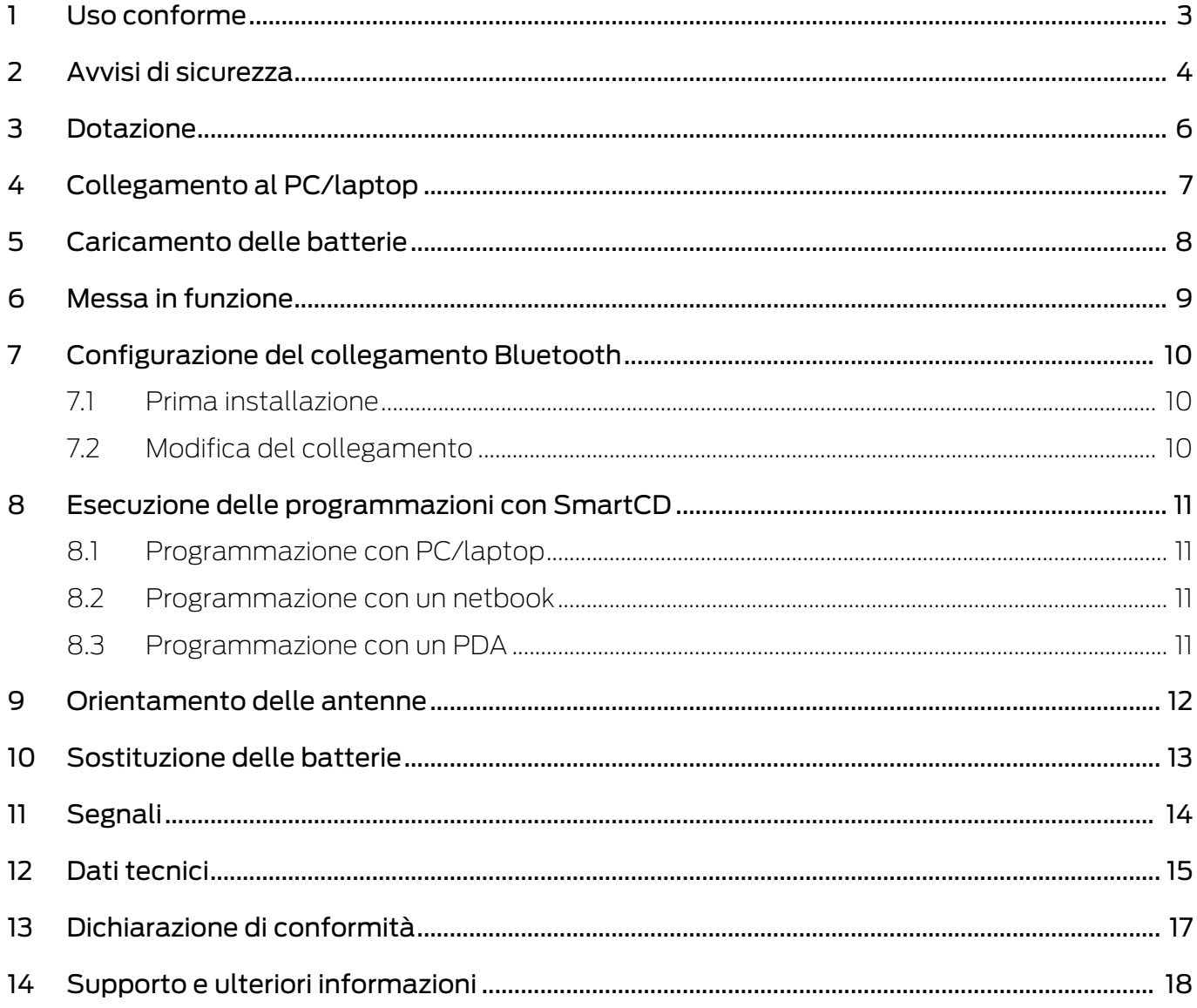

## <span id="page-2-0"></span>1 Uso conforme

Lo SmartCD.G2 è un dispositivo di programmazione sviluppato appositamente per il funzionamento su un PC/netbook/laptop o in abbinamento ad un Windows Mobile 5.x / 6.x PDA (Personal Digital Assistant). Con esso, è possibile programmare e leggere comodamente tutti i componenti digitali del sistema SimonsVoss 3060 (cilindri di chiusura, transponder, SmartHandle e SmartRelè).

Per la programmazione di prodotti SimonsVoss digitali passivi (varianti MP), è necessario il dispositivo di programmazione SmartCD.MP.

## <span id="page-3-0"></span>2 Avvisi di sicurezza

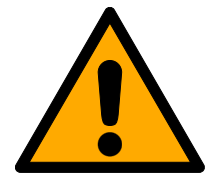

#### **AVVERTENZA**

Le batterie al litio presenti all'interno del dispositivo di programmazione possono costituire un pericolo di incendio o ustioni se non correttamente utilizzate. Non aprire, riscaldare oltre 70°C o bruciare.

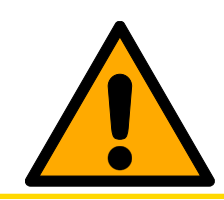

### **ATTENZIONE**

Non smontare o sostituire le batterie ricaricabili. Le batterie usate possono essere sostituite a pagamento da SimonsVoss Technologies GmbH.

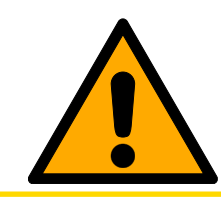

#### **ATTENZIONE**

Fare attenzione che il dispositivo non cada a terra o sia esposto a urti violenti.

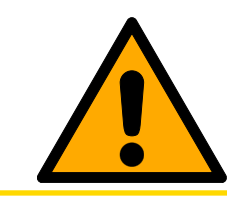

#### **ATTENZIONE**

Evitare l'esposizione ai raggi solari diretti.

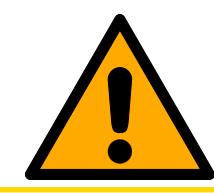

#### **ATTENZIONE**

Tenere lontano da fonti di disturbo magnetiche.

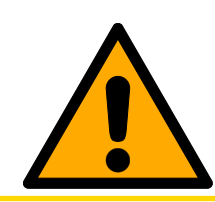

#### **ATTENZIONE**

Non modificare o aprire l'alloggiamento del dispositivo di programmazione.

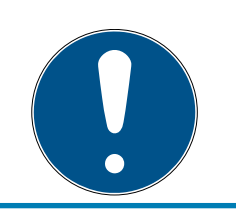

#### **NOTA**

Caricare le batterie integrate per almeno 3 ore preliminarmente al primo utilizzo.

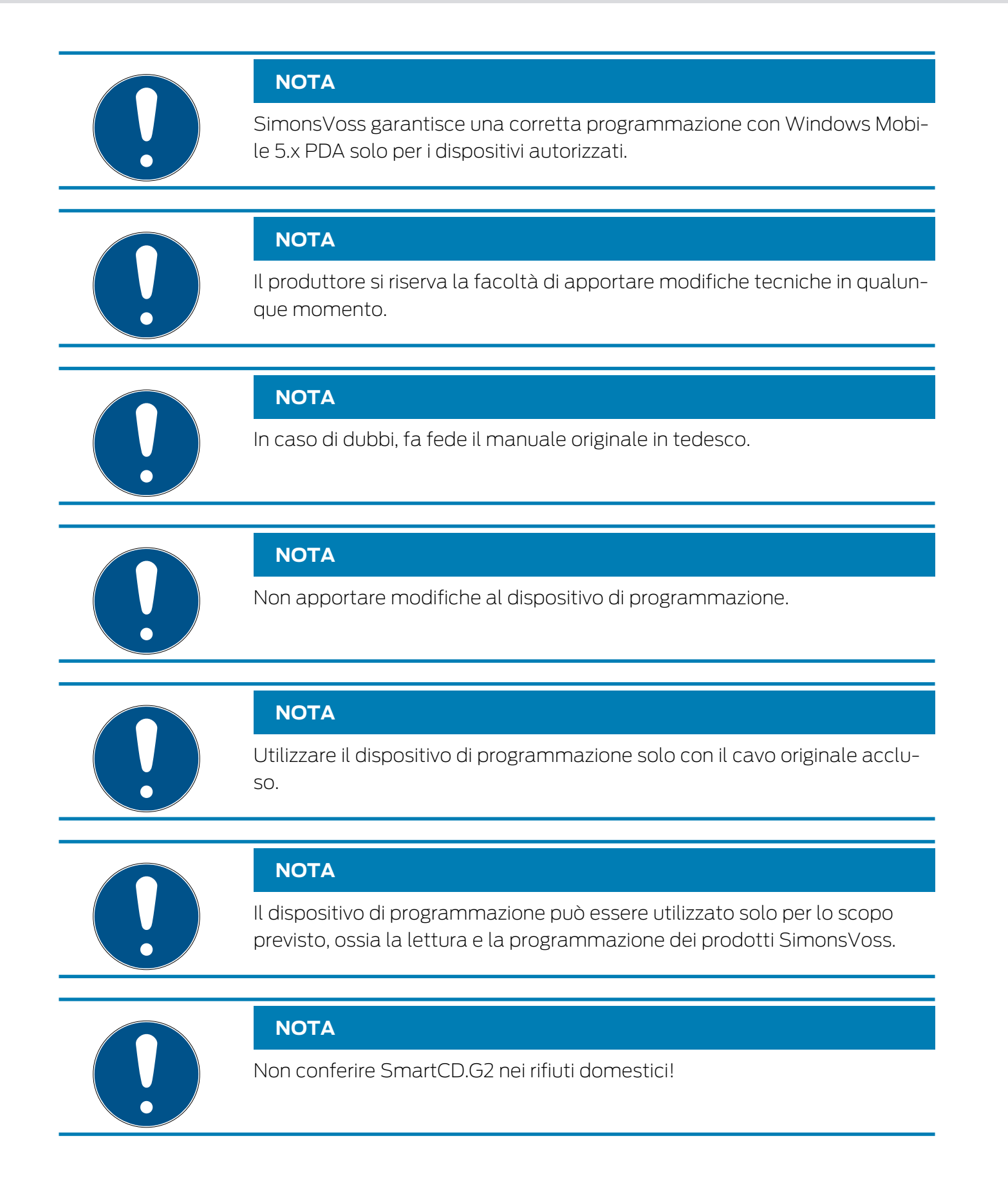

## <span id="page-5-0"></span>3 Dotazione

- Dispositivo di programmazione SmartCD.G2 (incluse batterie fisse)
- Cavo per il collegamento ad un'interfaccia USB

Per utilizzare lo SmartCD.G2 è necessario il software SimonsVoss LDB o LSM, mentre per la programmazione mobile in loco deve essere installato sul dispositivo mobile anche il software LSMmobile, che non è compreso nella dotazione e va acquistato a parte.

Prima della messa in funzione, leggere il manuale del produttore del PDA!

Software e driver sono disponibili sulla homepage di SimonsVoss nell'area di servizio durante i download del software ([https://www.simons](https://www.simons-voss.com/it/assistenza/download-software.html)[voss.com/it/assistenza/download-software.html](https://www.simons-voss.com/it/assistenza/download-software.html)).

## <span id="page-6-0"></span>4 Collegamento al PC/laptop

Lo SmartCD.G2 può essere collegato direttamente ad un PC o laptop tramite un'interfaccia USB libera utilizzando il cavo in dotazione.

Abbinando un PC/netbook/laptop allo SmartCD.G2, è possibile programmare tutte le chiusure digitali e tutti i transponder / supporti transponder attivi del sistema 3060.

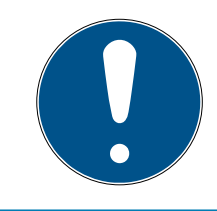

#### **NOTA**

Se la programmazione viene effettuata con PDA e SmartCD, è necessario estrarre il cavo che collega lo SmartCD.G2 al PC/laptop. La comunicazione Bluetooth fra SmartCD e PC/netbook/laptop non è possibile.

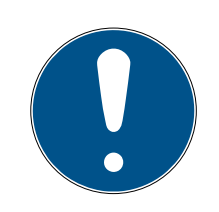

#### **NOTA**

Prima di collegare lo SmartCD.G2 all'interfaccia USB verificare che l'interfaccia Bluetooth non sia attiva. Dopo circa 15 minuti, la funzione Bluetooth si disattiverà automaticamente. È tuttavia possibile disattivarla anche manualmente premendo il pulsante posto sul dispositivo di programmazione. In caso contrario, la comunicazione tramite interfaccia USB non sarà possibile.

I transponder possono essere programmati solo se lo SmartCD.G2 è collegato direttamente (tramite cavo USB) ad un PC/netbook/laptop e se il software LSM (Locking System Management) è installato.

## <span id="page-7-0"></span>5 Caricamento delle batterie

Per caricare le batterie integrate, collegare lo SmartCD.G2 al PC/netbook/ laptop mediante il cavo USB. Le batterie dello SmartCD.G2 verranno quindi caricate tramite l'interfaccia USB.

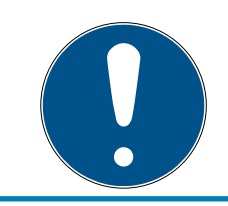

### **NOTA**

Caricare le batterie integrate per almeno 3 ore preliminarmente al primo utilizzo.

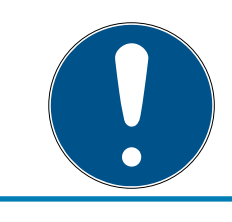

#### **NOTA**

Nei laptop, l'interfaccia USB viene disattivata quando sono spenti!

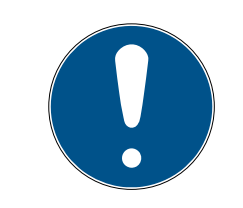

#### **NOTA**

Se lo SmartCD.G2 non viene utilizzato per un periodo più lungo, collegare lo SmartCD.G2 all'interfaccia USB. In questo modo si eviterà lo scaricamento delle batterie e il dispositivo sarà sempre pronto all'uso.

In caso di utilizzo di un hub USB esterno di tipo passivo (privo di alimentazione propria) l'utilizzo di più dispositivi può risultare problematico poiché l'interfaccia USB non è in grado di fornire sufficiente corrente. Pertanto, per caricare le batterie collegare lo SmartCD.G2 direttamente ad un'interfaccia USB libera del PC/netbook/laptop o utilizzare un hub USB attivo (dotato di alimentazione autonoma).

# <span id="page-8-0"></span>6 Messa in funzione

Le batterie integrate sono precaricate e il dispositivo è quindi immediatamente pronto all'uso.

Per il primo utilizzo, si suggerisce di caricare preliminarmente lo SmartCD.G2 per circa 3-4 ore da una porta USB.

Per utilizzare il dispositivo di programmazione, eseguire i seguenti passi:

- Installare il software LSM. A partire dalla versione LSM 3.3., i driver necessari per lo SmartCD.G2 vengono installati automaticamente.
- Collegare lo SmartCD.G2 al PC/laptop tramite l'USB.

Per utilizzare lo SmartCD con un PDA, eseguire i seguenti passi:

- Installare il software SmartLSM per il piano di chiusura sul PDA tramite l'ActiveSync.
- Accoppiare SmartCD e PDA tramite Bluetooth (esecuzione mediante SmartLSM).
- Impostare la porta COM sul PDA per lo SmartCD (esecuzione mediante SmartLSM)

## <span id="page-9-0"></span>7 Configurazione del collegamento Bluetooth

#### <span id="page-9-1"></span>7.1 Prima installazione

Nell'accoppiare lo SmartCD.G2 con il PDA, assicurarsi che entrambi i dispositivi:

- $\blacksquare$  siano accesi e riconoscibili tramite Bluetooth
- si trovino entrambi nelle immediate vicinanze

Per i successivi passi della procedura di accoppiamento fra SmartCD.G2 e PDA, consultare il manuale software "SmartLSM" ed eventualmente il manuale utente del produttore del PDA.

Come dispositivo SimonsVoss, selezionare "SV [numero di serie del dispositivo]".

Per il primo accoppiamento fra PDA e SmartCD.G2, fare attenzione che entro la portata di ricezione non vi siano più SmartCD.G2 diversi con Bluetooth attivato.

#### 7.2 Modifica del collegamento

<span id="page-9-2"></span>È possibile modificare in qualunque momento il collegamento Bluetooth configurato, ad esempio per eseguire la programmazione con un altro SmartCD.G2.

La procedura è descritta nel manuale software "SmartLSM".

## <span id="page-10-0"></span>8 Esecuzione delle programmazioni con SmartCD

La distanza minima fra SmartCD e chiusura durante la programmazione deve essere di circa 10 cm, con SmartRelè di circa 30 cm e con serratura a blocco di circa 70 cm.

#### 8.1 Programmazione con PC/laptop

<span id="page-10-1"></span>Sul PC/laptop deve essere installata la versione aggiornata del software Locking Data Base (LDB) 1.50 a o superiore o del Locking System Management (LSM) 2.2 o superiore. In caso di nuova installazione o di aggiornamento del software, al PC/laptop deve essere collegato un dispositivo di programmazione.

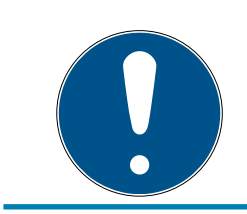

#### **NOTA**

Per l'installazione del software con Windows sono necessari diritti di amministratore!

#### 8.2 Programmazione con un netbook

<span id="page-10-2"></span>Sul netbook deve essere installata la versione aggiornata di LSM Mobile.

Sul PDA deve essere installata la versione aggiornata dell'LSM Mobile tramite ActiveSync.

Ora è possibile trasferire sul netbook il piano di chiusura creato nel PC/ laptop esportandolo su un supporto di memorizzazione esterno (per es. stick USB). Per ulteriori dettagli, consultare il manuale utente dell'LSM Mobile.

#### 8.3 Programmazione con un PDA

<span id="page-10-3"></span>Sul PC/laptop deve essere installata la versione aggiornata dell'LDB. Inoltre, il PDA desktop software deve essere configurato sul PC/laptop. Durante la prima installazione sul PDA, deve essere eseguito un ActiveSync.

Sul PDA deve essere installata la versione aggiornata dello SmartLSM tramite ActiveSync.

Ora è possibile trasferire sul PDA, mediante ActiveSync, il piano di chiusura creato nel PC/laptop. Per ulteriori dettagli, consultare il manuale utente del PDA.

## <span id="page-11-0"></span>9 Orientamento delle antenne

Per garantire una programmazione senza intoppi, di seguito è descritta la procedura di orientamento delle antenne di determinati componenti. Durante la programmazione, la portata maggiore si ottiene orientando parallelamente le antenne dello SmartCD.G2 e della chiusura.

In genere, la distanza delle antenne dovrebbe essere comunque di almeno 10 cm per evitare una sovramodulazione.

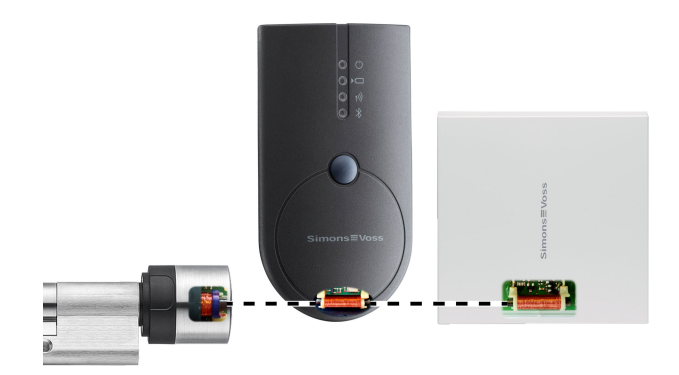

In questo esempio, tutte le antenne sono orientate parallelamente!

## <span id="page-12-0"></span>10 Sostituzione delle batterie

Se risultasse necessario sostituire le batterie, rivolgersi al proprio rivenditore, che potrà far eseguire la sostituzione a pagamento delle batterie da parte di SimonsVoss Technologies GmbH.

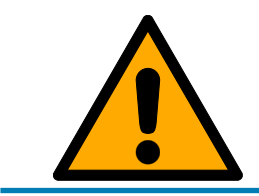

## **NOTA**

Non tentare in nessun modo di sostituire da soli le batterie!

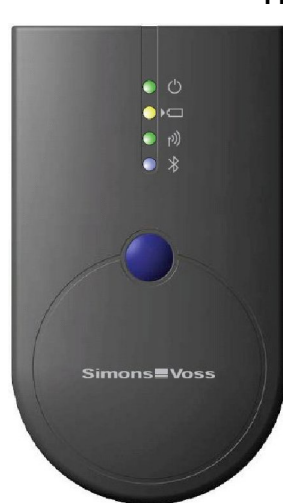

## <span id="page-13-0"></span>11 Segnali

- LED 1 | verde | POWER ON: dispositivo pronto all'uso.
- **LED** 1 | verde | POWER LAMPEGGIANTE: modalità stand-by. Il 1° LED (verde/POWER) si accende in caso di collegamento tramite USB al PC/laptop o senza collegamento USB solo dopo che lo SmartCD.G2 è stato acceso premendo il tasto. Per risparmiare energia, il dispositivo può essere spento premendo nuovamente il tasto.
- LED 2 | giallo | BATTERIA ON: le batterie sono in fase di ricarica.
- LED 2 | giallo | BATTERIA OFF: le batterie sono completamente cariche,

Il 2° LED (giallo/BATTERIA) si accende solo se per il caricamento lo SmartCD.G2 è collegato al computer tramite USB e se deve essere caricata almeno una batteria.

- LED 3 | verde | RADIO LAMPEGGIA VELOCEMENTE: comunicazione con una chiusura SimonsVoss.
- **LED 3 | verde | RADIO LAMPEGGIA LENTAMENTE: nessun** collegamento.

Il 3° LED (verde/RADIO) è in funzione solo in caso di esecuzione di una comunicazione radio (per es. programmazione, lettura) fra lo SmartCD.G2 e una chiusura.

- **LED 4 | blu | BLUETOOTH ON: Bluetooth attivo.**
- LED 4 | blu | BLUETOOTH OFF: Bluetooth non attivo.

Il 4° LED (blu/BLUETOOTH) resta acceso, in caso di utilizzo di un'interfaccia Bluetooth, per tutta la durata del processo di programmazione, lettura o reset, per poi spegnersi.

# SmartCD.G2 (Manuale) 12. Dati tecnici

# 12 Dati tecnici

<span id="page-14-0"></span>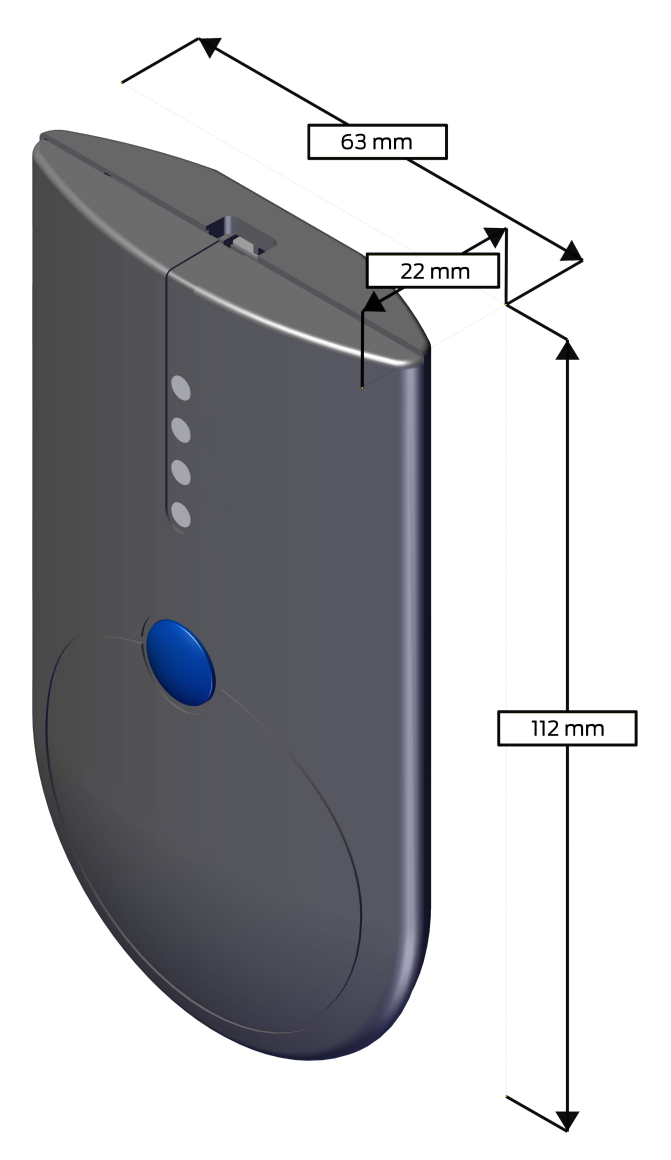

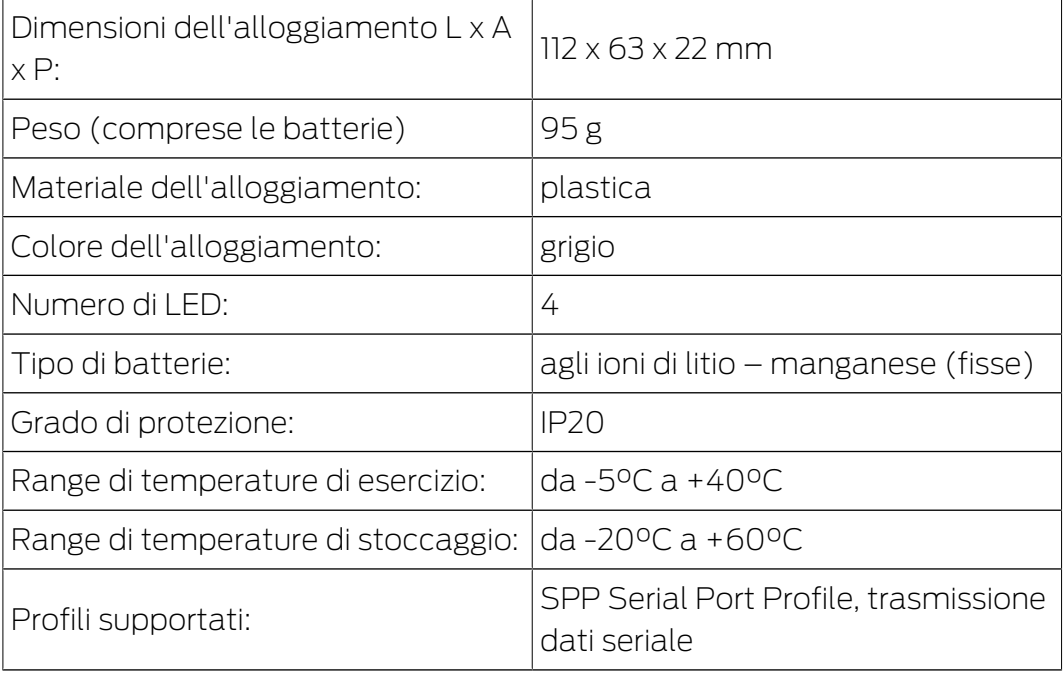

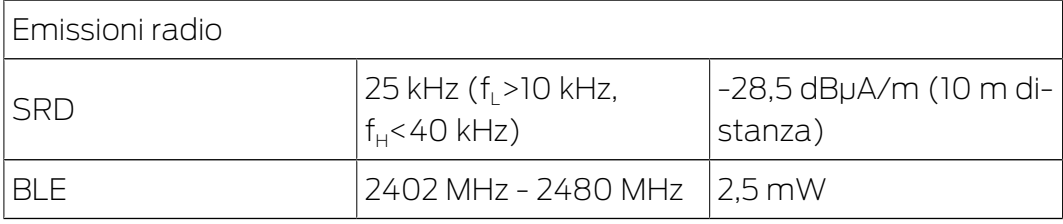

Non esistono restrizioni geografiche all'interno dell'UE.

## <span id="page-16-0"></span>13 Dichiarazione di conformità

La società XY SimonsVoss Technologies GmbH dichiara che l'articolo SMARTCD.G2 è conforme alle seguenti linee guida

- <sup>11</sup> 2014/53/EU "Apparecchiature radio"
- **2014/30/EU "CEM"**
- $\blacksquare$  2011/65/EU "RoHS"
- **2012/19/EU "WEEE"**
- e il regolamento (EG) 1907/2006 "REACH"

Il testo integrale della dichiarazione di conformità UE è disponibile al seguente indirizzo Internet: [https://www.simons-voss.com/it/](https://www.simons-voss.com/it/certificati.html) [certificati.html](https://www.simons-voss.com/it/certificati.html).

 $C \in$ 

## <span id="page-17-0"></span>14 Supporto e ulteriori informazioni

#### Materiale informativo/Documenti

Maggiori informazioni sul funzionamento e sulla configurazione nonché ulteriori documenti sono riportati nella homepage di SimonsVoss, nell'area Download alla voce Documenti ([https://www.simons-voss.com/it/](https://www.simons-voss.com/it/download/documenti.html) [download/documenti.html](https://www.simons-voss.com/it/download/documenti.html)).

#### Software e driver

Software e driver sono disponibili sulla homepage di SimonsVoss nell'area di servizio durante i download del software ([https://www.simons](https://www.simons-voss.com/it/assistenza/download-software.html)[voss.com/it/assistenza/download-software.html](https://www.simons-voss.com/it/assistenza/download-software.html)).

#### Dichiarazioni di conformità

Le dichiarazioni di conformità relative a questo prodotto sono riportate nella homepage di SimonsVoss nell'area Certificati ([https://www.simons](https://www.simons-voss.com/it/certificati.html)[voss.com/it/certificati.html](https://www.simons-voss.com/it/certificati.html)).

#### Informazioni sullo smaltimento

- **II** Il dispositivo (SMARTCD.G2) non va smaltito fra i rifiuti domestici, ma conferito presso un centro di raccolta comunale per rifiuti elettronici speciali in conformità con la Direttiva Europea 2012/19/UE.
- **E** Riciclare le batterie guaste o esauste ai sensi della Direttiva Europea 2006/66/CE.
- Osservare le disposizioni locali in materia di smaltimento speciale delle batterie.
- Conferire l'imballaggio presso un punto di raccolta ai fini del riciclaggio ecologico.

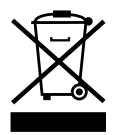

#### Assistenza tecnica

In caso di domande tecniche, il servizio di assistenza tecnica di SimonsVoss è disponibile al numero di telefono +49 (0) 89 99 228 333 (chiamata su rete fissa tedesca, i costi variano a seconda dell'operatore).

#### E-mail

Se si preferisce contattarci via e-mail, scrivere all'indirizzo

support-simonsvoss@allegion.com (Sistema 3060, MobileKey).

#### FAQ

Per informazioni e consigli utili sui prodotti SimonsVoss, consultare la homepage di SimonsVoss, area FAQ ([https://faq.simons-voss.com/otrs/](https://faq.simons-voss.com/otrs/public.pl) [public.pl](https://faq.simons-voss.com/otrs/public.pl)).

#### Indirizzo

 SimonsVoss Technologies GmbH Feringastraße 4 85774 Unterföhring Germania

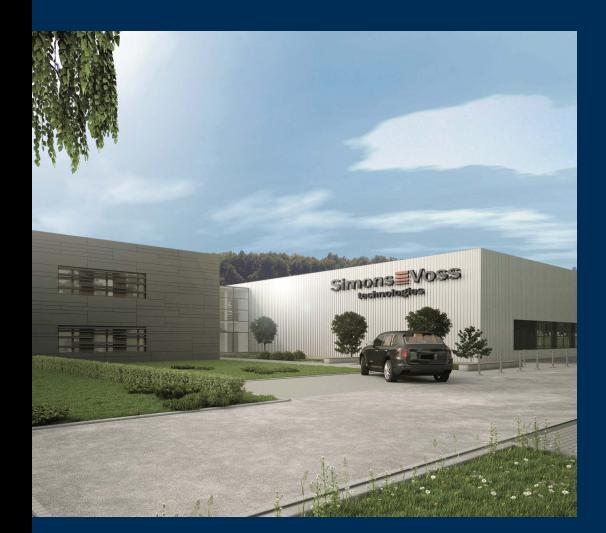

# Ecco chi è SimonsVoss

SimonsVoss: leader nella tecnologia dei sistemi di chiusura digitali.

Il pioniere della tecnologia di chiusura wireless via radio offre soluzioni di sistema con un'ampia gamma di prodotti per il settore SOHO, imprese medio-grandi ed enti pubblici.

I sistemi di chiusura SimonsVoss uniscono una funzionalità intelligente, l'alta qualità e un design premiato made in Germany. Come fornitore di sistemi innovativi, SimonsVoss punta su siste-

mi scalabili, elevata sicurezza, componenti affidabili, software potente e semplicità d'uso.

Coraggio di innovare, mentalità e agire sostenibile e grande attenzione verso collaboratori e clienti: questa è la chiave del nostro successo economico. La società, con sede principale a Unterföhring, nei pressi di Monaco di Baviera, e stabilimento produttivo a Osterfeld (Sassonia-Anhalt), impiega circa 300 collaboratori dislocati in otto paesi.

SimonsVoss fa parte di ALLEGION, un gruppo internazionale operante nel settore della sicurezza. Allegion vanta sedi in circa 130 paesi (www.allegion.com).

© 2020, SimonsVoss Technologies GmbH, Unterföhring

Tutti i diritti riservati. Testo, immagini ed elaborazioni grafiche sono tutelati dai diritti d'autore.

Il contenuto di presento documento non può essere copiato, divulgato né modificato. Ulteriori informazioni su questo prodotto sono disponibili sul sito web di SimonsVoss. Con riserva di modifiche tecniche.

SimonsVoss e MobileKey sono marchi registrati di SimonsVoss Technologies GmbH.

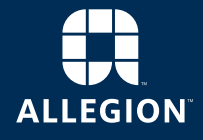

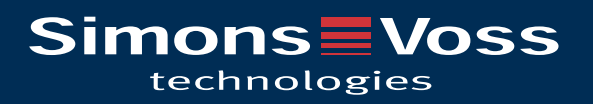